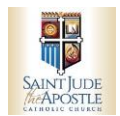

## **Pautas de adoración:**

I. Su compromiso de una hora es una bendición del Señor.

Llegue con tiempo suficiente para iniciar sesión y acomodarse en la parte superior de su hora. Los guardianes de la hora anterior deben esperar a que llegues para poder irse.

- II. Puede firmar de una de estas 3 formas:
	- Use el iPad ubicado arriba del gabinete en la parte trasera del área del Tabernáculo.
	- ¡Use su teléfono abriendo la aplicación **myParish**! Simplemente haga clic en el botón Adoración.
	- Abra el sitio web de **Adoration** Pro en su teléfono. Una vez allí, haga clic en **Guardian Sign In.**
- III. Cuando se registre, tome un paño guardián rojo para colocarlo en el respaldo de su silla. Esto le permite al guardián a quien sigues saber que has llegado. Por favor, devuélvalo a la parte superior del gabinete cuando salga de su hora.
- IV. Los guardianes durante la noche reciben una tarjeta de acceso para ingresar a la capilla. Solo los guardianes programados pueden ingresar a la capilla entre las 9:00 p. m. y las 8:00 a. m. Durante esas horas las puertas de la capilla están cerradas. Por la seguridad de todos, no abras la puerta si escuchas un golpe.
- V. Nunca deje el Santísimo Sacramento desatendido. Si necesita salir repentinamente y no hay otros guardianes allí, busque la cubierta de la custodia blanca, ubicada al costado de la Custodia, y colóquela completamente sobre el Santísimo Sacramento. Entonces puedes irte.
- VI. Hay un baño a través de la puerta a la derecha cerca del frente de la capilla.
- VII. Si hay algún disturbio o necesita ayuda, puede llamar a la oficina parroquial al **770-394-3896** durante el horario de atención (lunes a viernes, 8:30 a. m. a 4:30 p. m.). Entre las 4:30 p. m. y las 8:30 a. m., si es una verdadera emergencia, llame al 911. Si en algún momento se siente incómodo con una situación, salga de la capilla y llame al 911 si corresponde.
- VIII. Si no está disponible para su hora, asegúrese de que su hora esté cubierta. Primero puede consultar con sus co-guardianes para asegurarse de que haya alguien presente. Si no está seguro de la cobertura, vaya al enlace de Adoration Pro en<https://adorationpro.org/judeatl> y elija "Buscar un sub". La contraseña que ingresará es: **judesub** (todo en minúsculas).
- IX. Hay algunos recursos espirituales (Biblias, rosarios, libros de oración) para su uso durante la Adoración. Están dentro de los cajones del baúl en el que está montado el iPad. Por favor regrese al final de su visita.
- X. Los tutores deben tener 18 años o más. Un miembro menor de esta edad puede asistir con un padre.

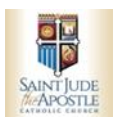